**Oracle® Solaris Cluster Data Service for Oracle E-Business Suite Guide**

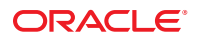

Part No: 821–1533–10 September 2010, Revision A Copyright © 2006, 2010, Oracle and/or its affiliates. All rights reserved.

This software and related documentation are provided under a license agreement containing restrictions on use and disclosure and are protected by intellectual property laws. Except as expressly permitted in your license agreement or allowed by law, you may not use, copy, reproduce, translate, broadcast, modify, license, transmit, distribute, exhibit, perform, publish, or display any part, in any form, or by any means. Reverse engineering, disassembly, or decompilation of this software, unless required by law for interoperability, is prohibited.

The information contained herein is subject to change without notice and is not warranted to be error-free. If you find any errors, please report them to us in writing.

If this is software or related software documentation that is delivered to the U.S. Government or anyone licensing it on behalf of the U.S. Government, the following notice is applicable:

U.S. GOVERNMENT RIGHTS Programs, software, databases, and related documentation and technical data delivered to U.S. Government customers are "commercial computer software" or "commercial technical data" pursuant to the applicable Federal Acquisition Regulation and agency-specific supplemental regulations. As such, the use, duplication, disclosure, modification, and adaptation shall be subject to the restrictions and license terms set forth in the applicable Government contract, and, to the extent applicable by the terms of the Government contract, the additional rights set forth in FAR 52.227-19, Commercial Computer Software License (December 2007). Oracle America, Inc., 500 Oracle Parkway, Redwood City, CA 94065.

This software or hardware is developed for general use in a variety of information management applications. It is not developed or intended for use in any inherently dangerous applications, including applications which may create a risk of personal injury. If you use this software or hardware in dangerous applications, then you shall be responsible to take all appropriate fail-safe, backup, redundancy, and other measures to ensure its safe use. Oracle Corporation and its affiliates disclaim any<br>liability for any damages caused by use of this soft

Oracle and Java are registered trademarks of Oracle and/or its affiliates. Other names may be trademarks of their respective owners.

AMD, Opteron, the AMD logo, and the AMD Opteron logo are trademarks or registered trademarks of Advanced Micro Devices. Intel and Intel Xeon are trademarks or registered trademarks of Intel Corporation. All SPARC trademarks are used under license and are trademarks or registered trademarks of SPARC International, Inc. UNIX is a registered trademark licensed through X/Open Company, Ltd.

This software or hardware and documentation may provide access to or information on content, products, and services from third parties. Oracle Corporation and its affiliates are not responsible for and expressly disclaim all warranties of any kind with respect to third-party content, products, and services. Oracle Corporation and its affiliates will not be responsible for any loss, costs, or damages incurred due to your access to or use of third-party content, products, or services.

# **Contents**

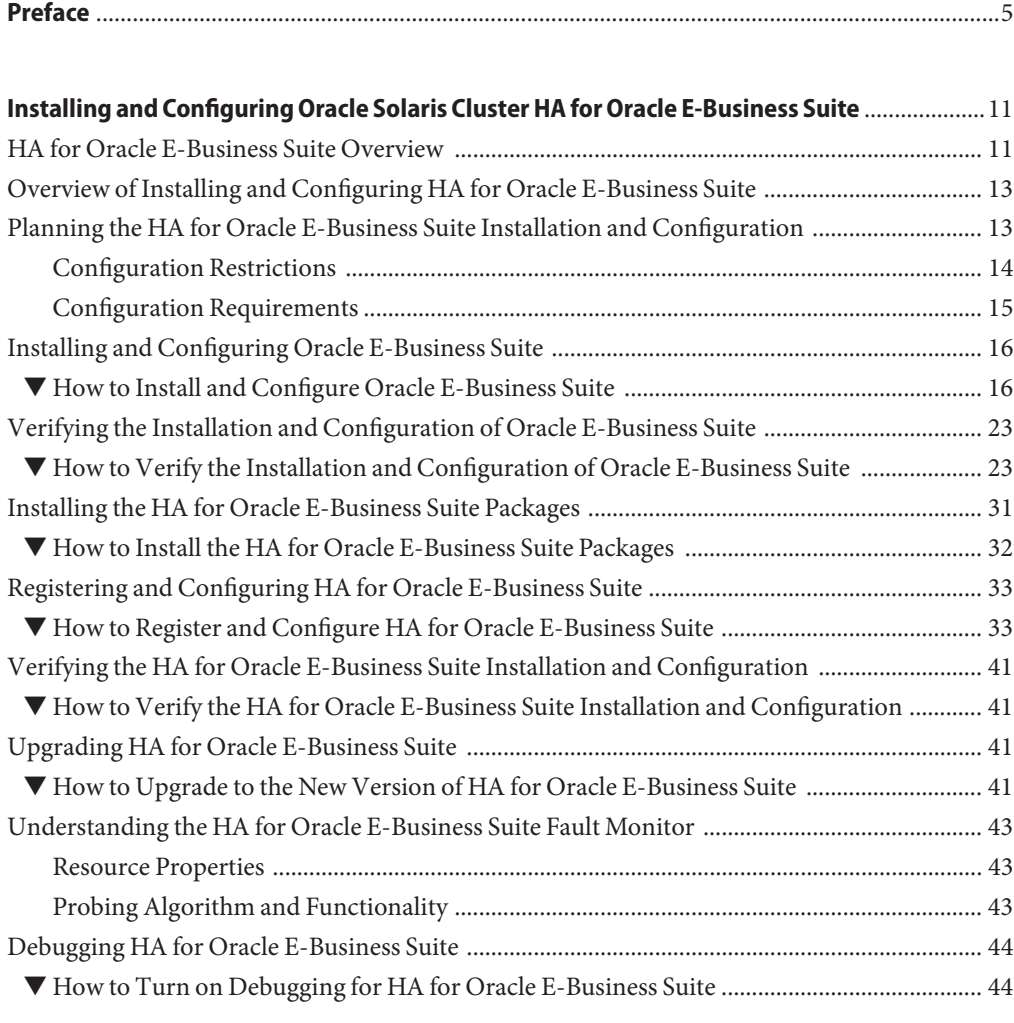

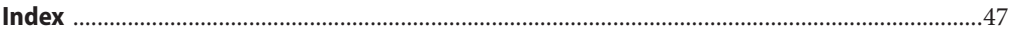

# <span id="page-4-0"></span>Preface

*Oracle Solaris Cluster Data Service for Oracle E-Business Suite Guide* explains how to install and configure HA for Oracle E-Business Suite.

**Note –** This Oracle Solaris Cluster release supports systems that use the SPARC and x86 families of processor architectures: UltraSPARC, SPARC64, AMD64, and Intel 64. In this document, x86 refers to the larger family of 64-bit x86 compatible products. Information in this document pertains to all platforms unless otherwise specified.

This document is intended for system administrators with extensive knowledge of Oracle software and hardware. Do not use this document as a planning or presales guide. Before reading this document, you should have already determined your system requirements and purchased the appropriate equipment and software.

The instructions in this book assume knowledge of the Oracle Solaris Operating System and expertise with the volume-manager software that is used with Oracle Solaris Cluster software.

### **Using UNIX Commands**

This document contains information about commands that are specific to installing and configuring Oracle Solaris Cluster data services. The document does *not* contain comprehensive information about basic UNIX commands and procedures, such as shutting down the system, booting the system, and configuring devices. Information about basic UNIX commands and procedures is available from the following sources:

- Online documentation for the Oracle Solaris Operating System
- Oracle Solaris Operating System man pages
- Other software documentation that you received with your system

# **Typographic Conventions**

The following table describes the typographic conventions that are used in this book.

**TABLE P–1** Typographic Conventions

| <b>Typeface</b> | Meaning                                                                        | Example                                                   |
|-----------------|--------------------------------------------------------------------------------|-----------------------------------------------------------|
| AaBbCc123       | The names of commands, files, and directories,<br>and onscreen computer output | Edit your . login file.                                   |
|                 |                                                                                | Use 1s - a to list all files.                             |
|                 |                                                                                | machine name% you have mail.                              |
| AaBbCc123       | What you type, contrasted with onscreen<br>computer output                     | machine name% su                                          |
|                 |                                                                                | Password:                                                 |
| aabbcc123       | Placeholder: replace with a real name or value                                 | The command to remove a file is rm<br>filename.           |
| AaBbCc123       | Book titles, new terms, and terms to be<br>emphasized                          | Read Chapter 6 in the User's Guide.                       |
|                 |                                                                                | A <i>cache</i> is a copy that is stored<br>locally.       |
|                 |                                                                                | Do <i>not</i> save the file.                              |
|                 |                                                                                | <b>Note:</b> Some emphasized items<br>appear bold online. |

## **Shell Prompts in Command Examples**

The following table shows the default UNIX system prompt and superuser prompt for shells that are included in the Oracle Solaris OS. Note that the default system prompt that is displayed in command examples varies, depending on the Oracle Solaris release.

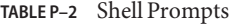

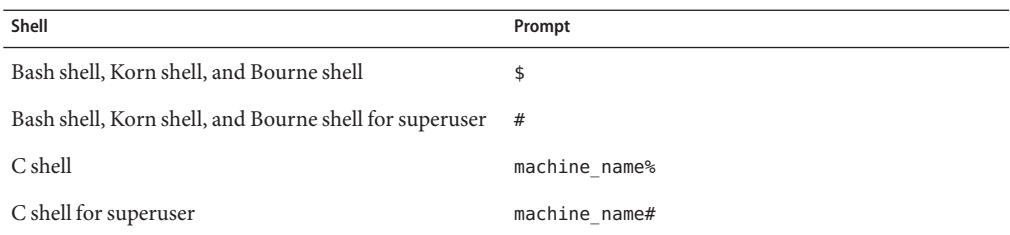

## **Related Documentation**

Information about related Oracle Solaris Cluster topics is available in the documentation that is listed in the following table. All Oracle Solaris Cluster documentation is available at <http://docs.sun.com>.

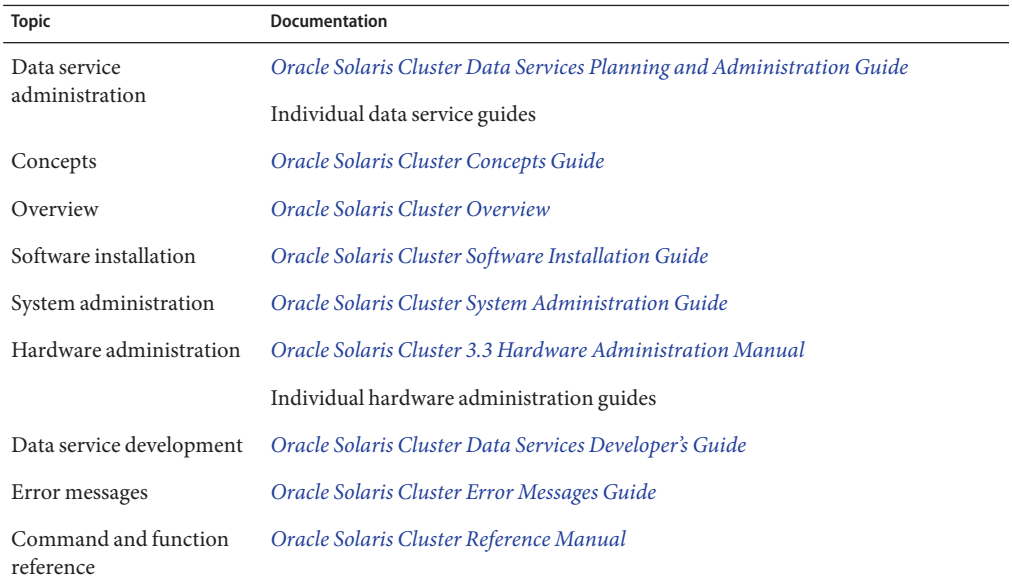

For a complete list of Oracle Solaris Cluster documentation, see the release notes for your release of Oracle Solaris Cluster at <http://docs.sun.com>.

## **Related Third-PartyWeb Site References**

Third-party URLs that are referenced in this document provide additional related information.

**Note –** Oracle is not responsible for the availability of third-party web sites mentioned in this document. Oracle does not endorse and is not responsible or liable for any content, advertising, products, or other materials that are available on or through such sites or resources. Oracle will not be responsible or liable for any actual or alleged damage or loss caused or alleged to be caused by or in connection with use of or reliance on any such content, goods, or services that are available on or through such sites or resources.

## <span id="page-7-0"></span>**Documentation, Support, and Training**

See the following web sites for additional resources:

- Documentation (<http://docs.sun.com>)
- Support (<http://www.oracle.com/us/support/systems/index.html>)
- Training (<http://education.oracle.com>) Click the Sun link in the left navigation bar.

### **OracleWelcomes Your Comments**

Oracle welcomes your comments and suggestions on the quality and usefulness of its documentation. If you find any errors or have any other suggestions for improvement, go to <http://docs.sun.com> and click Feedback. Indicate the title and part number of the documentation along with the chapter, section, and page number, if available. Please let us know if you want a reply.

Oracle Technology Network (<http://www.oracle.com/technetwork/index.html>) offers a range of resources related to Oracle software:

- Discuss technical problems and solutions on the [Discussion Forums](http://forums.oracle.com) (<http://forums.oracle.com>).
- Get hands-on step-by-step tutorials with Oracle By Example ([http://www.oracle.com/](http://www.oracle.com/technology/obe/start/index.html) [technology/obe/start/index.html](http://www.oracle.com/technology/obe/start/index.html)).
- Download Sample Code ([http://www.oracle.com/technology/sample\\_code/](http://www.oracle.com/technology/sample_code/index.html) [index.html](http://www.oracle.com/technology/sample_code/index.html)).

## **Getting Help**

If you have problems installing or using Oracle Solaris Cluster, contact your service provider and provide the following information:

- Your name and email address (if available)
- Your company name, address, and phone number
- The model number and serial number of your systems
- The release number of the Oracle Solaris Operating System (for example, Oracle Solaris 10)
- The release number of Oracle Solaris Cluster (for example, Oracle Solaris Cluster 3.3)

Use the following commands to gather information about each node on your system for your service provider.

<span id="page-8-0"></span>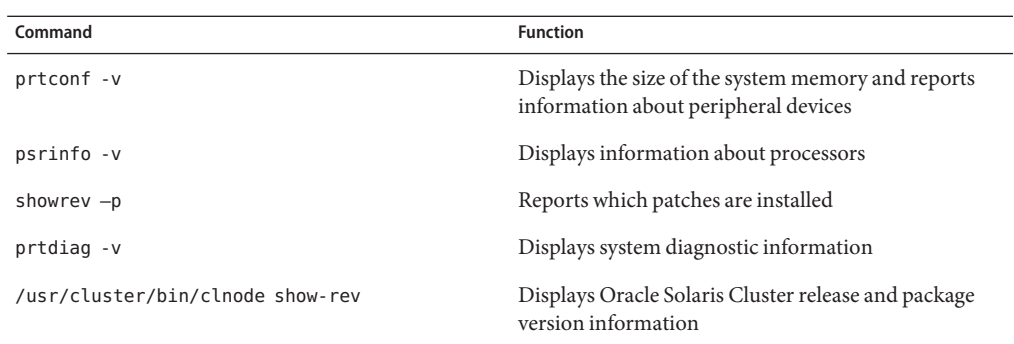

Also have available the contents of the /var/adm/messages file.

# <span id="page-10-0"></span>Installing and Configuring Oracle Solaris Cluster HA for Oracle E-Business Suite

This chapter explains how to install and configure Oracle Solaris Cluster HA for Oracle E-Business Suite (HA for Oracle E-Business Suite).

This chapter contains the following sections.

- "HA for Oracle E-Business Suite Overview" on page 11
- ["Overview of Installing and Configuring HA for Oracle E-Business Suite" on page 13](#page-12-0)
- ["Planning the HA for Oracle E-Business Suite Installation and Configuration" on page 13](#page-12-0)
- ["Installing and Configuring Oracle E-Business Suite" on page 16](#page-15-0)
- ["Verifying the Installation and Configuration of Oracle E-Business Suite" on page 23](#page-22-0)
- ["Installing the HA for Oracle E-Business Suite Packages" on page 31](#page-30-0)
- ["Registering and Configuring HA for Oracle E-Business Suite" on page 33](#page-32-0)
- ["Verifying the HA for Oracle E-Business Suite Installation and Configuration" on page 41](#page-40-0)
- ["Upgrading HA for Oracle E-Business Suite" on page 41](#page-40-0)
- ["Understanding the HA for Oracle E-Business Suite Fault Monitor" on page 43](#page-42-0)
- ["Debugging HA for Oracle E-Business Suite" on page 44](#page-43-0)

### **HA for Oracle E-Business Suite Overview**

**Note –** Throughout this document a non-global zone may be referred to as a zone. A global zone will always be referred to as a global zone.

The HA for Oracle E-Business Suite data service provides a mechanism for the orderly startup and shutdown, fault monitoring, and automatic failover of the Oracle E-Business Suite.

Oracle E-Business Suite is a complete set of business applications that enables you to efficiently manage business processes by using a unified open architecture. This architecture is a framework for multi tiered, distributed computing that supports Oracle products. The tiers that compose Oracle E-Business Suite are the database tier, applications tier, and desktop tier. These tiers can be distributed as a logical grouping and can be grouped on one or more nodes.

| <b>Desktop Tier</b> | <b>Application Tier</b>  | <b>Database Tier</b> |
|---------------------|--------------------------|----------------------|
|                     | Web Server               |                      |
|                     | Forms Server             |                      |
| Web Browser         | <b>Concurrent Server</b> | Database Server      |
|                     | Reports Server           |                      |
|                     | Admin Server             |                      |
|                     | Discoverer Server        |                      |

**TABLE 1** Oracle E-Business Suite Architecture

The distributed nature of Oracle E-Business Suite requires more than one cluster data service if all application and database tiers are to be managed by the cluster.

The following tables list the Oracle E-Business Suite components and the corresponding Oracle Solaris Cluster data service that provides high availability to that component.

**TABLE 2** Protection of Components

| Component                   | Protected by                          |
|-----------------------------|---------------------------------------|
| Database Server             | HA for Oracle (Database and Listener) |
| Web Server                  | HA for Apache                         |
| Forms Server                | HA for Oracle E-Business Suite        |
| Concurrent Manager Server   | HA for Oracle E-Business Suite        |
| Concurrent Manager Listener | HA for Oracle (Listener)              |
| Reports Server              | HA for Oracle E-Business Suite        |

The Admin Server and Discoverer Server are not normally run within Oracle Solaris Cluster and therefore are not protected by HA for Oracle E-Business Suite.

# <span id="page-12-0"></span>**Overview of Installing and Configuring HA for Oracle E-Business Suite**

The following table summarizes the tasks for installing and configuring HA for Oracle E-Business Suite and provides cross-references to detailed instructions for performing these tasks. Perform the tasks in the order that they are listed in the table.

| <b>Task</b>                                 | <b>Instructions</b>                                                                         |
|---------------------------------------------|---------------------------------------------------------------------------------------------|
| Plan the installation                       | "Planning the HA for Oracle E-Business Suite Installation and<br>Configuration" on page 13  |
| Install and configure the Oracle E-Business | "How to Install and Configure Oracle E-Business Suite" on                                   |
| Suite software                              | page 16                                                                                     |
| Verify the installation and configuration   | "How to Verify the Installation and Configuration of Oracle<br>E-Business Suite" on page 23 |
| Install HA for Oracle E-Business Suite      | "How to Install the HA for Oracle E-Business Suite Packages" on                             |
| packages                                    | page 32                                                                                     |
| Register and configure HA for Oracle        | "How to Register and Configure HA for Oracle E-Business Suite"                              |
| E-Business Suite resources                  | on page 33                                                                                  |
| Verify the HA for Oracle E-Business Suite   | "How to Verify the HA for Oracle E-Business Suite Installation                              |
| installation and configuration              | and Configuration" on page 41                                                               |
| Upgrade the HA for Oracle E-Business        | "How to Upgrade to the New Version of HA for Oracle"                                        |
| Suite data service                          | E-Business Suite" on page 41                                                                |
| Tune the HA for Oracle E-Business Suite     | "Understanding the HA for Oracle E-Business Suite Fault                                     |
| fault monitor                               | Monitor" on page 43                                                                         |
| Debug HA for Oracle E-Business Suite        | "How to Turn on Debugging for HA for Oracle E-Business Suite"<br>on page 44                 |

**TABLE 3** Tasks for Installing and Configuring HA for Oracle E-Business Suite

# **Planning the HA for Oracle E-Business Suite Installation and Configuration**

This section contains the information you need to plan your HA for Oracle E-Business Suite installation and configuration.

# <span id="page-13-0"></span>**Configuration Restrictions**

The configuration restrictions in the subsections that follow apply only to HA for Oracle E-Business Suite.

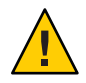

**Caution –** Your data service configuration might not be supported if you do not observe these restrictions.

### **Restriction for the Supported Configurations of HA for Oracle E-Business Suite**

The HA for Oracle E-Business Suite data service can be configured as a failover service or, when using Concurrent Parallel Processing, as a scalable service.

Oracle E-Business Suite can be deployed in the global zone or in a non-global zone.

Oracle E-Business Suite is installed by using rapidwiz onto a *single-node*, *two-node* or *multi-node* installation.

- In a single-node installation, you install the Database, Web, Forms, Concurrent Manager, and Reports Server onto a single node.
- In a two-node installation, one node contains the Database, Concurrent Manager and Reports server; and the other node contains the Forms and Web Server.
- In a multi-node installation, you can specify any combination of up to five nodes to install the Database, Web, Forms, Concurrent Manager, and Reports Server.
- The following are the components of an Oracle E-Business Suite configuration:
	- Database Server Using rapidwiz, install the Database Server as a single database instance. The Database Server must be managed by Oracle Solaris Cluster HA for Oracle as a failover service in the cluster.
	- **Web Server** Using rapidwiz, install the Web Server (Apache) onto a node. If this will run in the cluster, then the Web Server is managed by Oracle Solaris Cluster HA for Apache and can be deployed as either a failover or scalable service in the cluster.
	- **Forms, Concurrent Manager, and Reports Server** Depending on how you install using rapidwiz, you can install the Forms, Concurrent Manager, and Reports Server onto the same node or onto different nodes. All of these components are managed by HA for Oracle E-Business Suite as a failover service in the cluster.
- **Parallel Concurrent Processing HA for Oracle E-Business Suite support for Parallel** Concurrent Processing requires a minimum of Oracle E-Business Suite version 12.0. When using rapidwiz, you must specify the physical hostnames that will be used within the Parallel Concurrent Processing deployment.

### <span id="page-14-0"></span>**Restriction for the Location of Oracle E-Business Suite Files**

The Oracle E-Business Suite files are the data files that are created when you install Oracle E-Business Suite using the rapidwiz installer.

The Oracle E-Business Suite files must be placed on shared storage as either a cluster file system or a highly available local file system. The following tables show the mount points and acceptable file system types.

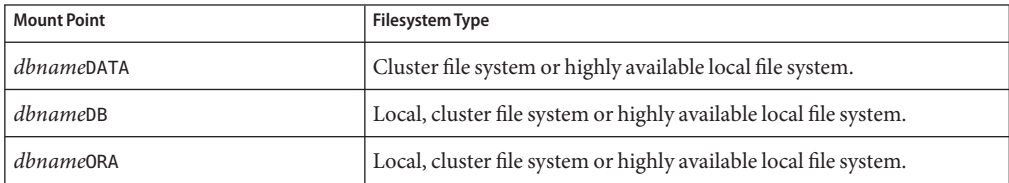

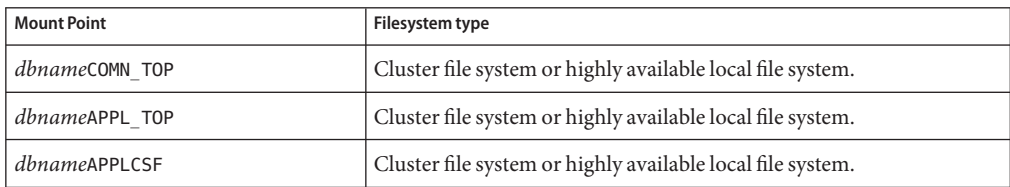

# **Configuration Requirements**

The configuration requirements in this section apply only to HA for Oracle E-Business Suite.

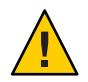

**Caution –** If your data service configuration does not conform to these requirements, the data service configuration might not be supported.

### **DetermineWhich Solaris Zone Oracle E-Business SuiteWill Use**

Solaris zones provide a means of creating virtualized operating system environments within an instance of the Solaris OS. Solaris zones allow one or more applications to run in isolation from other activity on your system. For complete information about installing and configuring Solaris zones, refer to *[System Administration Guide: Oracle Solaris Containers-Resource](http://www.oracle.com/pls/topic/lookup?ctx=E18752&id=SYSADRM) [Management and Oracle Solaris Zones](http://www.oracle.com/pls/topic/lookup?ctx=E18752&id=SYSADRM)*.

You must determine which Solaris zone Oracle E-Business Suite will use. Oracle E-Business Suite can run within the global zone or in a non-global zone configuration.

# <span id="page-15-0"></span>**Installing and Configuring Oracle E-Business Suite**

This section contains the procedures you need to install and configure Oracle E-Business Suite.

## ▼ **How to Install and Configure Oracle E-Business Suite**

This section contains the procedures you need to install and configure Oracle E-Business Suite.

- **On a cluster member, become superuser or assume a role that provides solaris.cluster.modify RBAC authorization. 1**
- **Determine which Solaris zone to use. 2**

Refer to ["Determine Which Solaris Zone Oracle E-Business Suite Will Use" on page 15](#page-14-0) for more information.

**If a zone will be used, create the zone. 3**

Refer to *[System Administration Guide: Oracle Solaris Containers-Resource Management and](http://www.oracle.com/pls/topic/lookup?ctx=E18752&id=SYSADRM) [Oracle Solaris Zones](http://www.oracle.com/pls/topic/lookup?ctx=E18752&id=SYSADRM)* for complete information about installing and configuring a zone.

- **If a non-global zone is being used, ensure that the non-global zone is booted. 4**
	- **a. Boot the non-global zone if it is not running.**

```
# zoneadm list -v
# zoneadm -z zonename boot
```
- **b. Repeat this step on all nodes of the cluster if a non-global zone is being used.**
- **Create a cluster file system or highly available local file system for the Oracle E-Business Suite files. 5**

Refer to *[Oracle Solaris Cluster Software Installation Guide](http://www.oracle.com/pls/topic/lookup?ctx=dsc&id=/app/docs/doc/821-1255)* for information about creating a cluster file system and to *[Oracle Solaris Cluster Data Services Planning and Administration](http://www.oracle.com/pls/topic/lookup?ctx=dsc&id=/app/docs/doc/821-1260) [Guide](http://www.oracle.com/pls/topic/lookup?ctx=dsc&id=/app/docs/doc/821-1260)* for information about creating a highly available local file system.

### **Mount the highly available local file system. 6**

Perform this step from the global zone on one node of the cluster.

■ **If a non-ZFS highly available local file system is being used for Oracle E-Business Suite, perform one of the following steps.**

**Note –** Ensure that the node has ownership of the disk set or disk group.

■ For Solaris Volume Manager, type:

```
# metaset -s disk-set -t
```
<span id="page-16-0"></span>■ For Veritas Volume Manager, type:

# **vxdg -C import** *disk-group*

- # **vxdg -g** *disk-group* **startall**
- **If the global zone is being used for Oracle E-Business Suite, type the following command.**
	- # **mount** *highly-available-local-filesystem*
- **If a non-global zone is being used for Oracle E-Business Suite, create the mount point on all non-global zones of the cluster that are being used for Oracle E-Business Suite.**
	- # **zlogin** *zonename* **mkdir** *highly-available-local-filesystem*

Mount the highly available local file system on one of the zones being used.

```
# mount -F lofs highly-available-local-filesystem \
```
- > **/***zonepath***/root/***highly-available-local-filesystem*
- **If a ZFS highly available local file system is being used for Oracle E-Business Suite, perform one of the following steps.**
	- **If the global zone is being used for Oracle E-Business Suite, type the following command.** # **zpool import -R /** *HAZpool*
	- **If a non-global zone is being used for Oracle E-Business Suite, type the following command.**
		- # **zpool export -f** *HAZpool* # **zpool import -R /***zonepath***/root** *HAZpool*
- **Plumb the Oracle E-Business Suite logical hostname. 7**

**Note –** If you are using Parallel Concurrent Processing, omit this step. Parallel Concurrent Processing requires physical hostnames.

Perform this step in the global zone on one node of the cluster for each logical hostname being used by Oracle E-Business Suite.

- **If the global zone is being used for Oracle E-Business Suite, type the following command.** 
	- # **ifconfig** *interface* **addif** *logical-hostname* **up**
- **If a zone is being used for Oracle E-Business Suite, type the following command.**
	- # **ifconfig** *interface* **addif** *logical-hostname* **up zone** *zonename*
- **Enable logical host interpositioning. 8**

**Note –** If you are using Parallel Concurrent Processing, omit this step. Parallel Concurrent Processing requires physical hostnames.

Perform this step on all cluster nodes where Oracle E-Business Suite will run.

To provide logical host interpositioning for Oracle E-Business Suite you must create a symbolic link from /usr/lib/secure/libschost.so.1 to /usr/cluster/lib/libschost.so.1

#### # **cd /usr/lib/secure**

# **ln -s /usr/cluster/lib/libschost.so.1 libschost.so.1**

#### **Install the Oracle E-Business Suite software. 9**

Perform this step in the global zone or non-global zone on one node of the cluster.

### **a. As superuser, execute rapidwiz.**

When running rapidwiz, unless you are installing Parallel Concurrent Processing, you must enter the logical hostname as the node name for the Database, Administration, Concurrent Manager, Forms and Web Server. If you are performing a two node or multi node installation you must specify the appropriate logical hostname as the appropriate node for the Database, Administration, Concurrent Manager, Forms and Web Server.

If you are installing Parallel Concurrent Processing, do not specify a logical hostname. Instead, specify the physical hostname for the Concurrent Manager (Batch services). Using rapidwiz, add a server and configure batch services for each physical hostname that will participate in Parallel Concurrent Processing.

When executing rapidwiz, save the config.txt file in a permanent location, for example, /var/tmp/config.txt. If you are installing Oracle E-Business Suite version 12 or later, save the /var/tmpconf\_*SID*.txt file before clicking OK on rapidwiz message No install actions found.

# **cd** *oracle-ebusiness-suite-install-directory* # **./rapidwiz**

### **b. As superuser, execute rapidwiz for each logical hostname.**

Execute rapidwiz for each logical hostname that you entered when generating the /var/tmp/config.txt file or /var/tmp/conf\_*SID* file.

# **cd** *oracle-ebusiness-suite-install-directory*

# **./rapidwiz -servername** *logical-hostname*

### **(Optional) If encountered, resolve validation error JSP is not responding, waiting 15 10 seconds and retesting.**

If, after installing the Web Server, you encounter the validation error JSP is not responding, waiting 15 seconds and retesting, leave the rapidwiz GUI and follow Step a through [Step e](#page-20-0) to resolve the validation error. Then you must return to the rapidwiz GUI to retry the validation.

#### **a. Edit the httpd\_pls.conf file.**

Edit the httpd\_pls.conf file and add the following entries for *each* physical cluster node within the VirtualHost default :\* section.

```
Allow from cluster-node
Allow from cluster-node.fqdn
# su - oraapp-user
$ cd base-directory/sidora/iAS/Apache/Apache/conf
$ vi httpd_pls.conf
$ exit
```
The following example shows the logical hostname lhost1 and the cluster nodes clnode1 and clnode2 that have been added.

```
<VirtualHost _default_:*>
 <Location />
   Order deny,allow
   Deny from all
   Allow from localhost
   Allow from lhost1
   Allow from lhost1.example.com
   Allow from clnode1
   Allow from clnode1.example.com
   Allow from clnode2
   Allow from clnode2.example.com
 </Location>
</VirtualHost>
```
#### **b. Edit the oprocmgr.conf file.**

Edit the oprocmgr.conf file and add the following entries for *each* physical cluster node within the VirtualHost default :8100 section.

**Allow from** *cluster-node* **Allow from** *cluster-node.fqdn*

```
# su - oraapp-user
$ cd base-directory/sidora/iAS/Apache/Apache/conf
$ vi oprocmgr.conf
$ exit
```
The following example shows logical hostname lhost1 and the cluster nodes clnode1 and clnode2 that have been added.

```
<IfModule mod_oprocmgr.c>
   Listen 8000
```

```
ProcNode lhost1.example.com 8100
  <VirtualHost _default_:8100>
<IfDefine SSL>
     SSLEngine off
</IfDefine>
     Port 8100
     <Location />
       Order Deny,Allow
       Deny from all
       Allow from localhost
       Allow from lhost1
       Allow from lhost1.example.com
       Allow from clnode1
       Allow from clnode1.example.com
       Allow from clnode2
       Allow from clnode2.example.com
     </Location>/base-directory/sidappl/admin/SID_lhost1.xml
     <Location /oprocmgr-service>
       SetHandler oprocmgr-service
     </Location>
     <Location /oprocmgr-status>
       SetHandler oprocmgr-status
     </Location>
   </VirtualHost>
</IfModule>
```
#### **c. Edit the jserv.properties file.**

Edit the jserv.properties file and add the following entries for all physical cluster node within the security.allowedAddresses entry.

**security.allowedAddresses=127.0.0.1,** \ *lhost.fqdn,clnode1.fqdn,clnode2.fqdn*

```
# su - oraapp-user
$ cd base-directory/sidora/iAS/Apache/Jserv/etc
$ vi jserv.properties
$ exit
```
The following example shows logical hostname lhost1 and the cluster nodes clnode1 and clnode2 that have been added.

security.allowedAddresses=127.0.0.1,lhost1.example.com,**clnode1.example.com**,**clnode2.example.com**

#### **d. Restart Oracle E-Business Suite.**

```
# su - oraapp-user
$ cd base-directory/sidcomn/admin/scripts/SID_logical-hostname
$ ./adstpall.sh apps/apps
$ exit
# su - oradb-user
$ cd base-directory/siddb/9.2.0/appsutil/scripts/SID_logical-hostname
$ ./addlnctl.sh stop SID
$ ./addbctl.sh stop immediate
$ ./addbctl.sh start
$ ./addlnctl.sh start SID
$ exit
```

```
# su - oraapp-user
$ cd base-directory/sidcomn/admin/scripts/SID_logical-hostname
$ ./adstrtal.sh apps/apps
$ exit
```
**e. Return to the rapidwiz GUI and click Retry.**

The JSP check should now work.

#### **When Oracle E-Business Suite installation is complete, edit listener.ora. 11**

**Note –** If you are using Parallel Concurrent Processing, omit this step. Parallel Concurrent Processing requires physical hostnames.

Perform this step from the global zone or non-global zone where you installed Oracle E-Business Suite.

- **If you are installing Oracle E-Business Suite version 12 or later, perform the following steps.**
	- **a. Create a custom***SID***\_***app-logical-host***.env file.**

```
# su - oraapp-user
$ vi app-base_directory/apps/apps_st/appl/customSID_app-logical-host.env
```
**b. Add the following lines to the custom***SID***\_***app-logical-host***.env file:**

```
LD_PRELOAD_32=/usr/lib/secure/libschost.so.1
SC_LHOSTNAME=app-logical-host
```
**export LD\_PRELOAD\_32 SC\_LHOSTNAME**

■ **If you are installing Oracle E-Business Suite version 11.5.10 or earlier, edit the listener.ora file and add the following entries to the envs= parameter for the SID\_NAME=FNDSM entry.**

```
envs='LD_LIBRARY_PATH=/usr/dt/lib:/user/openwin/lib:basedir/sidora/8.0.6/lib, \
LD_PRELOAD_32=/usr/lib/secure/libschost.so.1,SC_LHOSTNAME=lhost,MYAPPSORA=...
```

```
# su - oraapp-user
$ cd base-directory/sidora/8.0.6/network/admin/SID_logical-hostname
$ vi listener.ora
```
The following example shows the LD\_PRELOAD\_32 and SC\_LHOSTNAME entries that have been added.

```
SID LIST APPS PROD =
  (SID LIST =
   (SID DEC = ( SID NAME = FNDSM )( ORACLE_HOME = /base-directory/sidora/8.0.6 )
      ( PROGRAM = /base-directory/sidappl/fnd/11.5.0/bin/FNDSM )
      ( envs='LD_LIBRARY_PATH=/usr/dt/lib:/user/openwin/lib:basedir/sidora/8.0.6 \
/lib,LD_PRELOAD_32=/usr/lib/secure/libschost.so.1,SC_LHOSTNAME=lhost1,MYAPPS=
```
#### **Stop Oracle E-Business Suite. 12**

Perform this step from the global zone or non-global zone where you installed Oracle E-Business Suite.

**Note –** If you installed Parallel Concurrent Processing, you installed batch services on the physical hostname. Therefore, to stop the Concurrent Manager, you must specify the physical-host pathname for the admin scripts. To stop other application-tier components that you installed by using a logical host, you must use the logical-host pathname for the admin scripts.

If you are installing Oracle E-Business Suite version 12 or later, type the following **commands.**

```
# su - oraapp-user
$ cd app-base-directory/inst/apps/SID_app-logical-hostname/admin/scripts
$ ./adstpall.sh apps/apps
$ exit
# su - oradb-user
$ cd db-base-directory/SID/db/tech_st/*/appsutil/scripts/SID_db-logical-hostname
$ ./addlnctl.sh stop SID
$ ./addbctl.sh stop immediate
```
■ **If you are installing Oracle E-Business Suite version 11.5.10 or earlier, type the following commands.**

```
# su - oraapp-user
$ cd app-base-directory/SIDcomn/admin/scripts/SID_app-logical-hostname
$ ./adstpall.sh apps/apps
$ exit
# su - oradb-user
$ cd db-base-directory/SID/db/9.2.0/appsutil/scripts/SID_db-logical-hostname
$ ./addlnctl.sh stop SID
$ ./addbctl.sh stop immediate
```
### **Unmount the highly available local file system. 13**

Perform this step from the global zone on the node where you installed Oracle E-Business Suite.

- **To unmount a non-ZFS highly available local file system that is being used for the Oracle E-Business Suite, perform one of the following steps.**
	- If the global zone is being used for Oracle E-Business Suite, type the following command. # **umount** *highly-available-local-filesystem*
	- **If a non-global zone is being used for Oracle E-Business Suite, type the following command.**
		- # **umount /***zonepath***/root/***highly-available-local-filesystem*

<span id="page-22-0"></span>■ **If a ZFS highly available local file system is being used for Oracle E-Business Suite, type the following command.**

# **zpool export -f** *HAZpool*

**Unplumb the Oracle E-Business Suite logical hostname. 14**

Perform this step from the global zone on one node of the cluster for each logical hostname being used by Oracle E-Business Suite.

# **ifconfig** *interface* **removeif** *logical-hostname*

# **Verifying the Installation and Configuration of Oracle E-Business Suite**

This section contains the procedure you need to verify the installation and configuration.

### ▼ **How to Verify the Installation and Configuration of Oracle E-Business Suite**

This procedure does not verify that your application is highly available because you have not yet installed your data service.

Perform this procedure on one node or zone of the cluster unless a specific step indicates otherwise.

- **On a cluster member, become superuser or assume a role that provides 1 solaris.cluster.modify RBAC authorization.**
- **If a non-global zone is being used for Oracle E-Business Suite, ensure that the non-global zone is 2 booted.**
	- **a. Boot the non-global zone if it is not running.**

```
# zoneadm list -v
# zoneadm -z zonename boot
```
- **b. Repeat this step on all nodes on the cluster if a non-global zone is being used.**
- **Mount the highly available local file system. 3**

Perform this step from the global zone on one node of the cluster.

■ **If a non-ZFS highly available local file system is being used for the Oracle E-Business Suite files, perform one of the following steps.**

**Note –** Ensure that the node has ownership of the disk set or disk group.

For Solaris Volume Manager, type:

# **metaset -s** *disk-set* **-t**

For Veritas Volume Manager, type:

```
# vxdg -C import disk-group
# vxdg -g disk-group startall
```
If the global zone is being used for Oracle E-Business Suite, type:

# **mount** *highly-available-local-filesystem*

- **If a non-global zone is being used for Oracle E-Business Suite, mount the highly available local file system on one of the non-global zones being used.**
	- # **mount -F lofs** *highly-available-local-filesystem* \ <sup>&</sup>gt; **/***zonepath***/root/***highly-available-local-filesystem*
- **If a ZFS highly available local file system is being used for Oracle E-Business Suite, perform one of the following steps.**
	- **If the global zone is being used for Oracle E-Business Suite, type the following command.** # **zpool import -R /** *HAZpool*
	- **If a non-global zone is being used for Oracle E-Business Suite, type the following command.**

# **zpool import -R /***zonepath***/root** *HAZpool*

**Plumb the Oracle E-Business Suite logical hostname. 4**

**Note –** If you are using Parallel Concurrent Processing, omit this step. Parallel Concurrent Processing requires physical hostnames.

Perform this step for each logical hostname being used by Oracle E-Business Suite.

- **a. If the global zone is being used for Oracle E-Business Suite, type the following command.**
	- # **ifconfig** *interface* **addif** *logical-hostname* **up**
- **b. If a non-global zone is being used for Oracle E-Business Suite, type the following command.**
	- # **ifconfig** *interface* **addif** *logical-hostname* **up zone** *zonename*
- **If a non-global zone is being used, log in to the non-global zone. 5**
	- # **zlogin** *zonename*

#### **Start Oracle E-Business Suite. 6**

**Note –** If you installed Parallel Concurrent Processing, you installed batch services on the physical hostname. Therefore, to start the Concurrent Manager, you must specify the physical-host pathname for the admin scripts. To start other application-tier components that you installed by using a logical host, you must use the logical-host pathname for the admin scripts.

■ **If you are using Oracle E-Business Suite version 12 or later, perform the following commands.**

```
# su - oradb-user
$ cd db-base-directory/SID/db/tech_st/*/appsutil/scripts/ \
SID_db-logical-hostname
$ ./addbctl.sh start
$ ./addlnctl.sh start SID
$ exit
# su - oraapp-user
$ cd app-base-directory/inst/apps/SID_app-logical-hostname/admin/scripts
$ ./adstrtal.sh apps/apps
$ exit
```
■ **If you are using Oracle E-Business Suite version 11.5.10 or earlier, perform the following commands.**

```
# su - oradb-user
$ cd db-base-directory/SID/db/9.2.0/appsutil/scripts/ \
SID_db-logical-hostname
$ ./addbctl.sh start
$ ./addlnctl.sh start SID
$ exit
# su - oraapp-user
$ cd app-base-directory/SIDcomn/admin/scripts/SID_app-logical-hostname
$ ./adstrtal.sh apps/apps
$ exit
```
- **Test that a client can access Oracle E-Business Suite by using aWindows Client. 7**
	- **If you are using Oracle E-Business Suite version 12 or later, perform the following steps.**
		- **a. Log in to Standalone Diagnostics at**

http://*ebs-logical-host*.*domainname*:8000/OA\_HTML/DiagLogin.jsp.

- **b. Log in with Userid sysadmin and Password sysadmin and click Login.**
- **c. Click the Basic tab and click Run All.**

**Note –** Some diagnostics tests might fail as Oracle E-Business Suite is not fully configured.

**d. From the Application drop-down menu, select HTML Platform and click Run All Groups.**

- **e. From the Application drop-down menu, select Application Object Library and click Run All Groups.**
- **f. From the Application drop-down menu, select CRM Foundation and click Run All Groups.**
- If you are using Oracle E-Business Suite version 11.5.10 or earlier, perform the following **steps.**
	- **a. Log in to Standalone Diagnostics at** http://*ebs-logical-host*.*domainname*:8000/OA\_HTML/US/ICXINDEX.htm.
	- **b. Log in with Userid sysadmin and Password sysadmin and click System Admin.**
	- **c. Double-click Requests and double-click Run.**
	- **d. Click OK on Single requests.**
	- **e. Type Active Users in the Name field.**
	- **f. Click OK to submit the request.**
	- **g. Click Refresh Data until you see the message Active Users is Completed.**
	- **h. Click View Output.**
- **Stop Oracle E-Business Suite. 8**

**Note –** If you installed Parallel Concurrent Processing, you installed batch services on the physical hostname. Therefore, to stop the Concurrent Manager, you must specify the physical-host pathname for the admin scripts. To stop other application-tier components that you installed by using a logical host, you must use the logical-host pathname for the admin scripts.

■ **If you are using Oracle E-Business Suite version 12 or later, perform the following commands.**

```
# su - oraapp-user
$ cd app-base-directroy/inst/apps/SID_app-logical-hostname/admin/scripts
$ .adstpall.sh apps/apps
$ exit
# su - oradb-user
$ cd db-base-directory/SID/db/tech_st/*/appsutil/scripts/ \
SID_db-logical-hostname
$ ./addlnctl.sh stop SID
$ ./addbctl.sh stop immediate
```
■ **If you are using Oracle E-Business Suite version 11.5.10 or earlier, perform the following commands.**

```
# su - oraapp-user
$ cd app-base-directory/SIDcomn/admin/scripts/SID_app-logical-hostname
$ .adstpall.sh apps/apps
$ exit
# su - oradb-user
$ cd db-base-directory/SID/db/9.2.0/appsutil/scripts/ \
SID_db-logical-hostname
$ ./addlnctl.sh stop SID
$ ./addbctl.sh stop immediate
```
**If a non-global zone is being used, log out of the non-global zone. 9**

# **exit**

**Unmount the highly available local file system. 10**

Perform this step only in the global zone.

- **To unmount a non-ZFS highly available local file system that is being used for Oracle E-Business Suite, perform one of the following steps.**
	- **If the global zone is being used for Oracle E-Business Suite, type the following command.** # **umount** *highly-available-local-filesystem*
	- **If a zone is being used for Oracle E-Business Suite, unmount the highly available local file system from the zone.**
		- # **umount /***zonepath***/root/***highly-available-local-filesystem*
- **If a ZFS highly available file system is being used for Oracle E-Business Suite, type the following command.**
	- # **zpool export -f** *HAZpool*
- **Unplumb the Infrastructure logical IP address. 11**

Perform this step for each logical hostname being used by Oracle E-Business Suite.

- # **ifconfig** *interface* **removeif** *logical-hostname*
- **Relocate the shared storage to another node and mount the highly available local file system. 12** Perform this step on another node of the cluster.
	- **If a non-ZFS highly available local file system is being used for the Oracle E-Business Suite files, perform one of the following steps.**

**Note –** Ensure that the node has ownership of the disk set or disk group.

■ For Solaris Volume Manager, type the following command.

# **metaset -s** *disk-set* **-t**

■ For Veritas Volume Manager, type the following command.

```
# vxdg -C import disk-group
# vxdg -g disk-group startall
```
■ **If the global zone is being used for Oracle E-Business Suite, type the following command.**

# **mount** *highly-available-local-filesystem*

■ **If a non-global zone is being used for Oracle E-Business Suite, mount the highly available local file system on one of the non-global zones being used.**

```
# mount -F lofs highly-available-local-filesystem \
> /zonepath/root/highly-available-local-filesystem
```
- **If a ZFS highly available file system is being used for Oracle E-Business Suite, perform one of the following steps.**
	- **If the global zone is being used for Oracle E-Business Suite, type the following command.** # **zpool import -R /** *HAZpool*
	- **If a non-global zone is being used for Oracle E-Business Suite, type the following command.**
		- # **zpool import -R /***zonepath***/root** *HAZpool*
- **Plumb the Oracle E-Business Suite logical hostname. 13**

Perform this step on another node of the cluster for each logical hostname being used by Oracle E-Business Suite.

■ **If the global zone is being used for Oracle E-Business Suite, type the following command.**

# **ifconfig** *interface* **addif** *logical-hostname* **up**

- **If a non-global zone is being used for Oracle E-Business Suite, type the following command.** # **ifconfig** *interface* **addif** *logical-hostname* **up zone** *zonename*
- **If a non-global zone is being used, log in to the non-global zone. 14**
	- # **zlogin** *zonename*
- **Start Oracle E-Business Suite. 15**

**Note –** If you installed Parallel Concurrent Processing, you installed batch services on the physical hostname. Therefore, to start the Concurrent Manager, you must specify the physical-host pathname for the admin scripts. To start other application-tier components that you installed by using a logical host, you must use the logical-host pathname for the admin scripts.

■ **If you are using Oracle E-Business Suite version 12 or later, perform the following:**

```
# su - oradb-user
$ cd db-base-directory/SID/db/tech_st/*/appsutil/scripts/ \
SID_db-logical-hostname
$ ./addbctl.sh start
$ ./addlnctl.sh start SID
$ exit
# su - oraapp-user
$ cd app-base-directory/inst/apps/SID_app-logical-hostname/admin/scripts
$ ./adstrtal.sh apps/apps
$ exit
```
■ **If you are using Oracle E-Business Suite version 11.5.10 or earlier, perform the following:**

```
# su - oradb-user
$ cd db-base-directory/SID/db/9.2.0/appsutil/scripts/ \
SID_db-logical-hostname
$ ./addbctl.sh start
$ ./addlnctl.sh start SID
$ exit
# su - oraapp-user
$ cd app-base-directory/SIDcomn/admin/scripts/SID_app-logical-hostname
$ ./adstrtal.sh apps/apps
$ exit
```
- **Test that a client can access Oracle E-Business Suite by using aWindows Client. 16**
	- **If you are using Oracle E-Business Suite version 12 or later, perform the following:**
		- **a. Log in to Standalone Diagnostics at** http://*ebs-logical-host*.*domainname*:8000/OA\_HTML/DiagLogin.jsp.
		- **b. Log in with Userid sysadmin and Password sysadmin and click Login.**
		- **c. Click the Basic tab and click Run All.**

**Note –** Some diagnostics tests might fail as Oracle E-Business Suite is not fully configured.

- **d. From the Application drop-down menu, select HTML Platform and click Run All Groups.**
- **e. From the Application drop-down menu, select Application Object Library and click Run All Groups.**
- **f. From the Application drop-down menu, select CRM Foundation and click Run All Groups.**
- If you are using Oracle E-Business Suite version 11.5.10 or earlier, perform the following **commands.**
	- **a. Log in to Standalone Diagnostics at** http://*ebs-logical-host*.*domainname*:8000/OA\_HTML/US/ICXINDEX.htm.
	- **b. Log in with Userid sysadmin and Password sysadmin and click System Admin.**
	- **c. Double-click Requests and double-click Run.**
	- **d. Click OK on Single requests.**
	- **e. Type Active Users in the Name field.**
	- **f. Click OK to submit the request.**
	- **g. Click Refresh Data until you get the message Active Users is Completed.**
	- **h. Click View Output.**
- **Stop Oracle E-Business Suite. 17**

**Note –** If you installed Parallel Concurrent Processing, you installed batch services on the physical hostname. Therefore, to stop the Concurrent Manager, you must specify the physical-host pathname for the admin scripts. To stop other application-tier components that you installed by using a logical host, you must use the logical-host pathname for the admin scripts.

■ **If you are using Oracle E-Business Suite version 12 or later, perform the following commands.**

```
# su - oraapp-user
$ cd app-base-directroy/inst/apps/SID_app-logical-hostname/admin/scripts
$ .adstpall.sh apps/apps
$ exit
# su - oradb-user
$ cd db-base-directory/SIDdb/tech_st/*/appsutil/scripts/SID_db-logical-hostname
$ ./addlnctl.sh stop SID
$ ./addbctl.sh stop immediate
```
■ **If you are using Oracle E-Business Suite version 11.5.10 or earlier, perform the following commands.**

```
# su - oraapp-user
$ cd app-base-directory/SIDcomn/admin/scripts/SID_app-logical-hostname
$ .adstpall.sh apps/apps
```
<span id="page-30-0"></span>\$ **exit** # **su -** *oradb-user* \$ **cd** *db-base-directory***/***SID***db/9.2.0/appsutil/scripts/ \** *SID***\_***db-logical-hostname* \$ **./addlnctl.sh stop** *SID* \$ **./addbctl.sh stop immediate**

**If a non-global zone is being used, log out of the non-global zone. 18**

# **exit**

**Unmount the highly available local file system. 19**

Perform this step in the global zone only.

- **To unmount a non-ZFS highly available local file system that is being used for Oracle E-Business Suite, perform one of the following steps.**
	- **If the global zone is being used for Oracle E-Business Suite, type the following command.** # **umount** *highly-available-local-filesystem*
	- **If a non-global zone is being used for Oracle E-Business Suite, unmount the highly available local file system from the non-global zone.**
		- # **umount /***zonepath***/root/***highly-available-local-filesystem*
- **If a ZFS highly available file system is being used for Oracle E-Business Suite, type the following command.**

# **zpool export -f** *HAZpool*

```
Unplumb the Oracle E-Business Suite logical hostname.
20
```
Perform this step for each logical hostname being used by Oracle E-Business Suite.

# **ifconfig** *interface* **removeif** *logical hostname*

## **Installing the HA for Oracle E-Business Suite Packages**

If you did not install the HA for Oracle E-Business Suite packages during your initial Oracle Solaris Cluster installation, perform this procedure to install the packages. To install the packages, use the installer program.

**Note –** You need to install the HA for Oracle E-Business Suite packages in the global cluster and not in the zone cluster.

## <span id="page-31-0"></span>**How to Install the HA for Oracle E-Business Suite Packages**

Perform this procedure on each cluster node where you are installing the HA for Oracle E-Business Suite packages.

You can run the installer program with a command-line interface (CLI) or with a graphical user interface (GUI). The content and sequence of instructions in the CLI and the GUI are similar.

**Note –** Even if you plan to configure this data service to run in non-global zones, install the packages for this data service in the global zone. The packages are propagated to any existing non-global zones and to any non-global zones that are created after you install the packages.

Ensure that you have the Oracle Solaris Cluster installation media. **Before You Begin**

> If you intend to run the installer program with a GUI, ensure that your DISPLAY environment variable is set.

- **On the cluster node where you are installing the data service packages, become superuser. 1**
- **Load the Oracle Solaris Cluster installation media into the DVD-ROM drive. 2**

If the Volume Management daemon vold[\(1M\)](http://www.oracle.com/pls/topic/lookup?ctx=E18752&id=REFMAN1Mvold-1m) is running and configured to manage DVD-ROM devices, the daemon automatically mounts the DVD-ROM on the /cdrom directory.

- **Change to the installation wizard directory of the DVD-ROM. 3**
	- **If you are installing the data service packages on the SPARC platform, type the following command:**
		- # **cd /cdrom/cdrom0/Solaris\_sparc**
	- **If you are installing the data service packages on the x86 platform, type the following command:**
		- # **cd /cdrom/cdrom0/Solaris\_x86**
- **Start the installation wizard. 4**

# **./installer**

- **When you are prompted, accept the license agreement. 5**
- **From the list of Oracle Solaris Cluster agents under Availability Services, select the data service 6 for Oracle E-Business Suite.**

<span id="page-32-0"></span>**If you require support for languages other than English, select the option to install multilingual packages. 7**

English language support is always installed.

- **When prompted whether to configure the data service now or later, choose Configure Later. 8** Choose Configure Later to perform the configuration after the installation.
- **Follow the instructions on the screen to install the data service packages on the node.** The installation wizard displays the status of the installation. When the installation is complete, the wizard displays an installation summary and the installation logs. **9**
- **(GUI only) If you do not want to register the product and receive product updates, deselect the Product Registration option. 10**

The Product Registration option is not available with the CLI. If you are running the installation wizard with the CLI, omit this step.

- **Exit the installation wizard. 11**
- **Unload the installation media from the DVD-ROM drive. 12**
	- **a. To ensure that the DVD-ROM is not being used, change to a directory that does** not**reside on the DVD-ROM.**
	- **b. Eject the DVD-ROM.**
		- # **eject cdrom**
- See "Registering and Configuring HA for Oracle E-Business Suite" on page 33 to register HA for Oracle E-Business Suite and to configure the cluster for the data service. **Next Steps**

# **Registering and Configuring HA for Oracle E-Business Suite**

This section contains the procedures you need to configure HA for Oracle E-Business Suite.

Some procedures within this section require you to use certain Oracle Solaris Clustercommands. Refer to the relevant Oracle Solaris Clustercommand man page for more information about these commands and their parameters.

## ▼ **How to Register and Configure HA for Oracle E-Business Suite**

Perform this procedure on one node of the cluster only.

<span id="page-33-0"></span>This procedure assumes that you installed the data service packages during your initial Oracle Solaris Cluster installation.

If you did not install the HA for Oracle E-Business Suite packages as part of your initial Oracle Solaris Cluster installation, go to ["How to Install the HA for Oracle E-Business Suite Packages"](#page-31-0) [on page 32.](#page-31-0)

- **On a cluster member, become superuser or assume a role that provides solaris.cluster.modify RBAC authorization. 1**
- **Register the following resource types. 2**

# **clresourcetype register SUNW.HAStoragePlus** # **clresourcetype register SUNW.gds**

**(Optional) Create a scalable resource group for Parallel Concurrent Processing. 3**

# **clresourcegroup create -S -n** *nodelist pcp-rg*

- **Create a failover resource group for Oracle E-Business Suite. 4**
	- # **clresourcegroup create -n** *nodelist ebs-rg*
- **Create a resource for the Oracle E-Business Suite Logical Hostname. 5**
	- # **clreslogicalhostname create -g** *ebs-rg* \
	- > **-h** *logical-hostname* \
	- > *logical-hostname-resource*
- **Create a resource for the Oracle E-Business Suite Disk Storage. 6**
	- **If a ZFS highly available local file system is being used, perform the following command.**
		- # **clresource create -g** *ebs-rg* \
		- > **-t SUNW.HAStoragePlus** \
		- > **-p Zpools=***oracle-ebusiness-suite-zspool* \
		- > *oracle-ebusiness-suite-hastorage-resource*
	- **If a cluster file system or a non-ZFS highly available local file system is being used, perform the following command.**
		- # **clresource create -g** *ebs-rg* \
		- > **-t SUNW.HAStoragePlus** \
		- > **-p FilesystemMountPoints=***oracle-ebusiness-suite-filesystem-mountpoint* \
		- > *oracle-ebusiness-suite-hastorage-resource*

**Note –** If you installed Parallel Concurrent Processing on a cluster file system, when you create the HAStoragePlus resource, specify the scalable resource group that you created in Step 3.

#### **Enable the resource group. 7**

If you created a scalable resource group in [Step 3,](#page-33-0) also enable that resource group.

- # **clresourcegroup online -M** *ebs-rg If Parallel Concurrent Processing is used:*
- # **clresourcegroup online -M** *pcp-rg*

#### **Register and enable a resource for the Oracle Database. 8**

For complete information about creating and registering a cluster resource for the Oracle Database, refer to *[Oracle Solaris Cluster Data Service for Oracle Guide](http://www.oracle.com/pls/topic/lookup?ctx=dsc&id=/app/docs/doc/821-1531)*.

**Note –** Before creating corresponding resources, you need to register the SUNW.oracle\_server resource type.

```
# clresource create -g ebs-rg \<br>> -t SUNN.oracle_Server \<br>> -p Connect_string=apps/apps \<br>> -p ORACLE_SID=SID \<br>> -p Alert_log_file=oracle-home \<br>> -p Alert_log_file=oracle-home \<br>> -_db-logical-hostname/bdump/aler
# clresource enable oracle-resource
```
#### **Register and enable a resource for the Oracle Listener. 9**

For complete information about creating and registering a cluster resource for the Oracle Listener, refer to *[Oracle Solaris Cluster Data Service for Oracle Guide](http://www.oracle.com/pls/topic/lookup?ctx=dsc&id=/app/docs/doc/821-1531)*.

**Note –** The copy\_env script is used to copy and format the *sid*.env to *sid*\_ha.env, which is used by the User env= parameter in the following example.

**Note –** Before creating corresponding resources, you need to register the SUNW.oracle listener resource type.

# **cd /opt/SUNWscebs/cmg/util**

- # **./copy\_env** *oracle-home SID***\_***db-logical-host*
- 
- 
- 
- 
- 
- > -t SUNW.oracle\_listener \<br>
> -p Listener\_name=SID \<br>
> -p ORACLE\_HOME=*oracle-home* \<br>
> -p User\_env=or*acle-home \*<br>
> -p Resource\_dependencies=*oracle-ebusiness-suite-hastorage-resource* \<br>
> listener-resource
- 
- # **clresource enable** *listener-resource*

Installing and Configuring Oracle Solaris Cluster HA for Oracle E-Business Suite 35

#### <span id="page-35-0"></span>**Create and register a resource for the Concurrent Manager Listener. 10**

**Note –** If deploying Oracle E-Business Suite within a zone cluster, you must loopback mount the /var/cluster/logs directory within the zone-cluster node, before registering the Oracle E-Business Suite components.

On all the zone-cluster nodes, perform the following step:

```
# mkdir /var/cluster/logs
```
In the global zone where the zone-cluster node is running, perform the following step:

# **mount -F lofs /var/cluster/logs** *zonenode zonepath***/root/var/cluster/logs**

After all the Oracle E-Business Suite components have been registered, /var/cluster/logs is no longer required within the zone-cluster node. To unmount the previously loopback mounted /var/cluster/logs, perform the following step from the global zone where you loopback mounted /var/cluster/logs:

### # **umount** *zonenode zonepath***/root/var/cluster/logs**

Edit the /opt/SUNWscebs/cmgslr/util/cmglsr\_config file and follow the comments within that file. After editing the cmglsr\_config file, you must register the resource.

```
# cd /opt/SUNWscebs/cmglsr/util
# vi cmglsr_config
# ./cmglsr_register
```
**Note –** If you installed Parallel Concurrent Processing, follow these additional editing instructions:

- Use COMNTOP=app-base-directory/inst/apps/.
- Specify the scalable resource group that you created in [Step 3.](#page-33-0)
- Specify a null value for the LH= entry.

```
■ If you are using Oracle E-Business Suite version 12 or later, use:
```
COMNTOP=*app-base-directory*/inst/apps/*SID*\_*app-logical-hostname*

**If you are using Oracle E-Business Suite version 11.5.10 or earlier, use:** 

COMNTOP=*app-base-directory*/*SID*comn

The following example shows edits of the cmgslr config file.

```
RS=ebs-cmglsr
RG=ebs-rg
LH=ebs-lh
HAS_RS=ebs-has
```
COMNTOP=use appropriate COMNTOP APPSUSER=*oraapp-user* APP\_SID=*SID* VERSION=12.0

#### **Create and register a resource for the Concurrent Manager. 11**

**Note –** A value for the APPS\_PASSWD keyword within the

/opt/SUNWscebs/cmgslr/util/cmg\_config file is optional. You can either specify the password within the /opt/SUNWsebs//cmgslr/util/cmg\_config file or within the /opt/SUNWscebs/.\${APP\_SID}\_passwd file on each cluster node as super user. Specifying the password within the /opt/SUNWscebs/.\${APP\_SID}\_passwd file will prevent the password from being viewed by non super users. Refer the comments within the /opt/SUNWscebs/cmgslr/util/cmg\_config file for an example.

**Note –** If deploying Oracle E-Business Suite within a zone cluster, you must loopback mount /var/cluster/logs with in the zone-cluster node before performing this step. See [Step 10,](#page-35-0) for information to loop back mount /var/cluster/logs.

Edit the /opt/SUNWscebs/cmg/util/cmg\_config file and follow the comments within that file. After you have edited the cmg\_config file, you must register the resource.

```
# cd /opt/SUNWscebs/cmg/util
# vi cmg_config
# ./cmg_register
```
**Note –** If you installed Parallel Concurrent Processing, follow these additional editing instructions:

- Use COMNTOP=*app-base-directory*/inst/apps/.
- Specify the scalable resource group that you created in [Step 3.](#page-33-0)
- Specify a null value for the LH= entry.
- **If you are using Oracle E-Business Suite version 12 or later, use:**

COMNTOP=*app-base-directory*/inst/apps/*SID*\_*app-logical-hostname*

■ **If you are using Oracle E-Business Suite version 11.5.10 or earlier, use:**

COMNTOP=*app-base-directory*/*SID*comn

The following example shows edits of the cmg config file.

RS=**ebs-cmg** RG=**ebs-rg** LH=**ebs-lh**

Installing and Configuring Oracle Solaris Cluster HA for Oracle E-Business Suite 37

```
HAS_RS=ebs-has
LSR_RS=ebs-cmglsr
VERSION=11.5.10
COMNTOP=use appropriate COMNTOP
APPSUSER=oraapp-user
APP_SID=SID
APPS_PASSWD=password or empty
if using /opt/SUNWscebs/.${APP_SID}_passwd to store the password.
ORACLE_HOME=oracle_home
CON_LIMIT=50
#
# Required for Oracle E-Business Suite version 11.5.10 CU2 or later
#
ORASVR_RS=ebs1-orasvr
ORALSR_RS=ebs1-oralsr
```
### **Create and register a resource for the Forms Server. 12**

**Note –** This step is required only if you are using Oracle E-Business Suite version 11.5.10 or earlier. If you are using Oracle E-Business Suite version 12 or later, skip to [Step 15.](#page-39-0)

**Note –** If deploying Oracle E-Business Suite within a zone cluster, you must loopback mount /var/cluster/logs with in the zone-cluster node before performing this step. See [Step 10,](#page-35-0) for information to loop back mount /var/cluster/logs.

Edit the /opt/SUNWscebs/frm/util/frm\_config file and follow the comments within that file. After you have edited the frm\_config file, you must register the resource.

```
# cd /opt/SUNWscebs/frm/util
# vi frm_config
# ./frm_register
```
The following example shows edits of the frm\_config file.

```
RS=ebs-frm
RG=ebs-rg
LH=ebs-lh
HAS_RS=ebs-has
COMNTOP=base-directory/sidcomn
APPSUSER=oraapp-user
APP_SID=SID
VERSION=11.5.10
```
#### **Create and register a resource for the Reports Server. 13**

**Note –** This step is required only if you are using Oracle E-Business Suite version 11.5.10 or earlier. If you are using Oracle E-Business Suite version 12 or later, skip to [Step 15.](#page-39-0)

**Note –** If deploying Oracle E-Business Suite within a zone cluster, you must loopback mount /var/cluster/logs with in the zone-cluster node before performing this step. See [Step 10,](#page-35-0) for information to loop back mount /var/cluster/logs.

Edit the /opt/SUNWscebs/rep/util/rep\_config file and follow the comments within that file. After you have edited the rep config file, you must register the resource.

```
# cd /opt/SUNWscebs/rep/util
# vi rep_config
# ./rep_register
```
The following example shows edits of the rep\_config file.

```
RS=ebs-rep
RG=ebs-rg
LH=ebs-lh
HAS_RS=ebs-has
COMNTOP=base-directory/sidcomn APPSUSER=oraapp-user
APP_SID=SID
VERSION=11.5.10
```
#### **(Optional) Create and register a resource for theWeb Server. 14**

**Note –** This step is required only if you are using Oracle E-Business Suite version 11.5.10 or earlier. If you are using Oracle E-Business Suite version 12 or later, skip to [Step 15.](#page-39-0)

```
# cd base-directory/sidcomn/admin/scripts/SID_logical-hostname
# ln -s adapcctl.sh apachectl
```
Edit adapcctl.sh and modify the "\$control code" test to add -a "\$control code" != "configtest".

#### # **vi adapcctl.sh**

The following output shows an amended adapcctl.sh.

```
Note: The output has been realigned to fit the page
     Find control_code (/control_code)
    Modify
     ------
control_code="$1"
if test "$control_code" != "start" -a "$control_code" != "stop" \setminus -a "$control_code" != "status" ; then
   printf "\n$program: You must either specify \
                  'start', 'stop', 'status'\n\n"
```

```
printf "\n$program: You must either specify \
                         'start', 'stop', 'status'\n\n" >> $LOGFILE
     exit 1;
fi
      To (Note: We've simply added a test to allow "configtest" ---------------------------------------------------------
control_code="$1"
if test "$control_code" != "start" -a "$control_code" != "stop" \setminus -a "$control code" != "status" \setminus-a "$control_code" != "configtest" ; then
     printf "\n$program: You must either specify \n$program: You must either specify \
      'start', 'stop', 'status'\n\n" printf "\n$program: You must either specify \
                            'start', 'stop', 'status'\n\n" >> $LOGFILE
     exit 1;
fi
# clresource create -g ebs-rg \<br>> -t SUNW.apache \<br>> -p Port_list=8000/tmpSID \<br>> -p Bin_dir=base-directory/sidcomn/admin/scripts/ \<br>> SID_logical-hostname \<br>> -p Resource_dependencies=oracle-ebusiness-suite-hastorage-reso
```
#### **Create and register a resource for the OPMN Server. 15**

**Note –** If deploying Oracle E-Business Suite within a zone cluster, you must loopback mount /var/cluster/logs with in the zone-cluster node before performing this step. See [Step 10,](#page-35-0) for information to loopback mount /var/cluster/logs.

If you are installing Oracle E-Business Suite version 12 or later, perform the following:

Edit the /opt/SUNWscebs/opmn/util/opmn\_config file and follow the comments within that file. After you have edited the opmn\_config file, you must register the resource.

```
# cd /opt/SUNWscebs/opmn/util
# vi opmn_config
# ./opmn_register
```
The following example shows the edits of the opmn config file.

```
RS=ebs-opmn
RG=ebs-rg
LH=ebs-lh
HAS_RS=ebs-has
VERSION=12.0
COMNTOP=app-base-directory/inst/apps/SID_app-logical-host
APPSUSER=oraapp-user
APP_SID=PROD
APPS_PASSWD=apps
OPMN_COMPONENTS=all
```
### <span id="page-40-0"></span>**Enable the Oracle E-Business Suite resources. 16**

If you created a scalable resource group in [Step 3,](#page-33-0) also enable that resource group.

```
# clresource enable -g ebs-rg + If Parallel Concurrent Processing is used:
# clresourcegroup online -eM pcp-rg
```
# **Verifying the HA for Oracle E-Business Suite Installation and Configuration**

This section contains the procedure you need to verify that you installed and configured your data service correctly.

## ▼ **How to Verify the HA for Oracle E-Business Suite Installation and Configuration**

- **On a cluster member, become superuser or assume a role that provides 1 solaris.cluster.modify RBAC authorization.**
- **Ensure that all the Oracle E-Business Suite resources are online. 2**
	- # **cluster status**

Enable any Oracle E-Business Suite resources that are not online.

# **clresource enable** *oracle-ebusiness-suite-resource*

- **Switch the Oracle E-Business Suite resource group to another cluster node or non-global zone. 3**
	- # **clresourcegroup switch -n** *node[:zone] ebs-rg*

# **Upgrading HA for Oracle E-Business Suite**

Upgrade the HA for Oracle E-Business Suite data service if the following conditions apply:

- You are upgrading from an earlier version of the HA for Oracle E-Business Suite data service.
- You need to use the new features of this data service.

## ▼ **How to Upgrade to the New Version of HA for Oracle E-Business Suite**

You must perform all the steps within this procedure.

**Note –** Before performing this procedure you should consider if your current Oracle E-Business Suite resources have been modified to have specific timeout values that suit your deployment. If timeout values were previously adjusted you should reapply those timeout values to your new Oracle E-Business Suite resources.

- **On a cluster member, become superuser or assume a role that provides solaris.cluster.modify RBAC authorization. 1**
- **Disable the Oracle E-Business Suite resources. 2**

# **clresource disable** *oracle-ebusiness-suite-resource*

**Install the new version of HA for Oracle E-Business Suite on each cluster. 3**

Refer to ["How to Install the HA for Oracle E-Business Suite Packages" on page 32](#page-31-0) for more information.

**Delete the Oracle E-Business Suite resources. 4**

# **clresource delete** *oracle-ebusiness-suite-resource*

**Upgrade the logical hostname interpositioning. 5**

**Note –** You must repeat the following steps, as the logical host interpositioning file name and variable names have changed. Change the following:

- LHOSTNAME to SC\_LHOSTNAME
- libloghost 32.so.1 to libschost.so.1
- **Repeat [Step 8](#page-16-0) and [Step 11](#page-20-0) from["How to Install and Configure Oracle E-Business Suite"on](#page-15-0) 6 [page 16.](#page-15-0)**

#### **Reregister the Oracle E-Business Suite resources. 7**

Refer to ["How to Register and Configure HA for Oracle E-Business Suite" on page 33](#page-32-0) for more information.

**Enable the Oracle E-Business Suite resources. 8**

# **clresource enable** *oracle-ebusiness-suite-resource*

# <span id="page-42-0"></span>**Understanding the HA for Oracle E-Business Suite Fault Monitor**

This section describes the HA for Oracle E-Business Suite fault monitor probing algorithm or functionality, states the conditions, and recovery actions associated with unsuccessful probing.

For conceptual information about fault monitors, see the *[Oracle Solaris Cluster Concepts Guide](http://www.oracle.com/pls/topic/lookup?ctx=dsc&id=/app/docs/doc/821-1254)*.

# **Resource Properties**

The HA for Oracle E-Business Suite fault monitor uses the same resource properties as resource type SUNW.gds. Refer to the SUNW.gds(5) man page for a complete list of resource properties used.

# **Probing Algorithm and Functionality**

The HA for Oracle E-Business Suite fault monitor is controlled by the extension properties that control the probing frequency. The default values of these properties determine the preset behavior of the fault monitor. The preset behavior should be suitable for most Oracle Solaris Cluster installations. Therefore, you should tune the HA for Oracle E-Business Suite fault monitor *only* if you need to modify this preset behavior.

- Setting the interval between fault monitor probes (Thorough probe interval)
- Setting the timeout for fault monitor probes (Probe timeout)
- Setting the number of times the fault monitor attempts to restart the resource (Retry\_count)

The HA for Oracle E-Business Suite fault monitor performs a check within an infinite loop. During each cycle, the fault monitor checks the relevant component and reports either a failure or success.

If the fault monitor is successful, it returns to its infinite loop and continues the next cycle of probing and sleeping.

If the fault monitor reports a failure, a request is made to the cluster to restart the resource. If the fault monitor reports another failure, another request is made to the cluster to restart the resource. This behavior continues whenever the fault monitor reports a failure.

If successive restarts exceed the Retry\_count within the Thorough\_probe\_interval, a request is made to fail over the resource group onto a different node or zone.

### <span id="page-43-0"></span>**Concurrent Manager Probe**

- Test whether at least one FND (Concurrent Manager) process is running. If this test fails, the probe restarts the Concurrent Manager Server resource.
- Test whether the probe can still connect to the Oracle Database. If this test fails, the probe restarts the Concurrent Manager Server resource.
- Calculate the number of concurrent processes running as a percentage of the maximum number of concurrent processes allowed. Then test whether that percentage is less than CON\_LIMIT, when the Concurrent Manager Server resource was defined. If the percentage is less than CON\_LIMIT, the probe restarts the Concurrent Manager Server resource.

### **Forms Server Probe**

Test whether the f60srvm process is running. If f60srvm is found, then test whether f60webmx process is running. If f60webmx is not found, the probe retests after another iteration of the probe to determine whether f60webmx is still missing, because f60srvm usually restarts f60webmx. If after two successive probes, f60webmx is still missing or f60srvm is not found on any probe, the probe restarts the Forms Server resource.

### **Reports Server Probe**

Test whether rwmts60 process is running for REP\_APPSUSER. If this test fails, the probe restarts the Forms Server resource.

# **Debugging HA for Oracle E-Business Suite**

## ▼ **How to Turn on Debugging for HA for Oracle E-Business Suite**

HA for Oracle E-Business Suite can be used by multiple Oracle E-Business Suite instances. It is possible to turn debugging on for all Oracle E-Business Suite instances or a particular Oracle E-Business Suite instance.

/opt/SUNWscebs/*xxx*/etc/config allows you to turn on debugging for all Oracle E-Business Suite instances or for a specific Oracle E-Business Suite instance on a particular node or zone within the cluster. If you require debugging to be turned on for HA for Oracle E-Business Suite across the whole cluster, repeat this step on all nodes within the cluster.

- **Edit the /etc/syslog.conf file. 1**
	- **a. Change daemon.notice to daemon.debug.**

```
# grep daemon /etc/syslog.conf
*.err;kern.debug;daemon.notice;mail.crit /var/adm/messages
*.alert;kern.err;daemon.err operator
#
```
**b. Change the daemon.notice file to daemon.debug and restart the syslogd command.**

Note that the following output, from grep daemon /etc/syslog.conf, shows that daemon.debug has been set.

```
# grep daemon /etc/syslog.conf
*.err;kern.debug;daemon.debug;mail.crit /var/adm/messages
*.alert;kern.err;daemon.err
```
**c. Restart the syslog daemon.**

```
# svcadm disable system-log
# svcadm enable system-log
```
**Edit the /opt/SUNWscebs/cmg/etc/config file. 2**

Perform this step for each component that requires debug output, on each node of Oracle Solaris Cluster as required.

Edit the /opt/SUNWscebs/cmg/etc/config file and change DEBUG= to DEBUG=ALL or DEBUG=*sun-cluster-resource*.

```
# cat /opt/SUNWscebs/cmg/etc/config
#
# Copyright 2006 Sun Microsystems, Inc. All rights reserved.
# Use is subject to license terms.
#
# ident "@(#)config 1.1 06/03/06 SMI"
#
# Usage:
# DEBUG=<RESOURCE_NAME> or ALL
#
DEBUG=ALL
```
**Note –** To turn off debug, reverse the previous steps.

# <span id="page-46-0"></span>Index

### **C**

clnode command, [9](#page-8-0) cmglsr\_config file, Parallel Concurrent Processing, [36](#page-35-0) Command clresourcetype command, [34](#page-33-0) cluster command, [41](#page-40-0) commands clreslogicalhostname, [16–23](#page-15-0) clresource, [16–23](#page-15-0) clresourcegroup, [16–23](#page-15-0) clresourcetype, [16–23](#page-15-0) node information, [8](#page-7-0) Configuration, Verifying the Installation and Configuration of Oracle E-Business Suite, [23–31](#page-22-0) configuration requirements, [15](#page-14-0) configuration restrictions, [14–15](#page-13-0)

### **F**

Fault Monitoring Probing Algorithm and Functionality, [43–44](#page-42-0) Resource Properties, [43](#page-42-0) Understanding the HA for Oracle E-Business Suite Fault Monitor, [43–44](#page-42-0)

### **G**

global zone, [32](#page-31-0)

### **H**

HA for Oracle E-Business Suite installing, [31–33](#page-30-0) software packages, installing, [31–33](#page-30-0) help, [8–9](#page-7-0)

### **I**

Installation, Verifying the HA for Oracle E-Business Suite Installation and Configuration, [41](#page-40-0) installing HA for Oracle E-Business Suite, [31–33](#page-30-0) Oracle E-Business Suite, [16–23](#page-15-0)

### **L**

local zones, *See* non-global zones

### **M**

messages file, [9](#page-8-0)

### **N**

non-global zones, [32](#page-31-0)

### **O**

overview installation, [13](#page-12-0) product, [11–12](#page-10-0)

### **P**

packages, [31–33](#page-30-0) Parallel Concurrent Processing cmglsr\_config file, [36](#page-35-0) creating a scalable resource group, [34](#page-33-0) requirements, [14](#page-13-0) prtconf -v command, [9](#page-8-0) prtdiag -v command, [9](#page-8-0) psrinfo -v command, [9](#page-8-0)

### **R**

Resource Types, [34](#page-33-0) restrictions, zones, [32](#page-31-0)

### **S**

scalable resource group, Parallel Concurrent Processing, [34](#page-33-0) show-rev subcommand, [9](#page-8-0) showrev –p command, [9](#page-8-0) software packages, [31–33](#page-30-0) Solaris zone Type, [15](#page-14-0)

### **T**

technical support, [8–9](#page-7-0)

### **V**

/var/adm/messages file, [9](#page-8-0)

### **Z**

zones, [32](#page-31-0)